ivideon Mera

# ivideon

# ivideon

КупольнаяWi-Fi камера с фиксированным объективом

# Возникли вопросы?

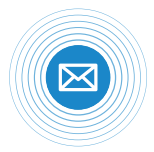

Пиши на E-mail **support@ivideon.ru**

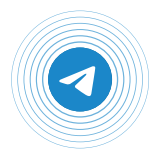

Пиши в Telegram **@ivideon\_help\_bot**

**www.ivideon.com** Подробности можно найти на сайте

# Краткое руководство пользователя

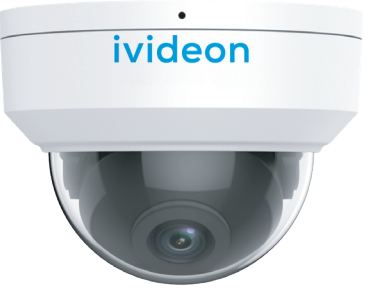

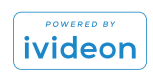

# Поздравляем с удачной покупкой! Давайте настроим вашу новую камеру.

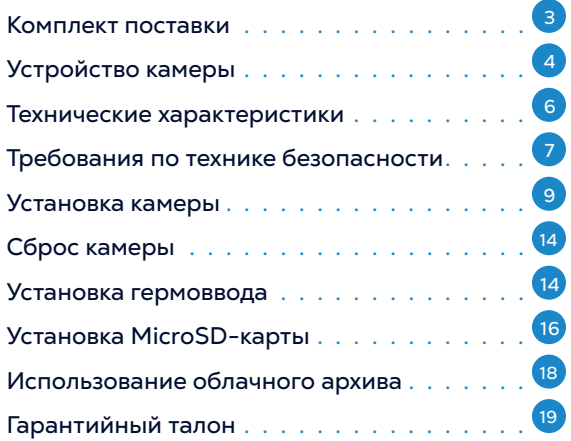

# Комплект поставки\*

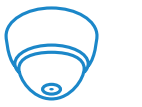

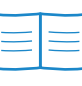

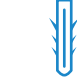

Камера Ivideon Mera

Краткое руководство пользователя

Комплект саморезов и дюбелей

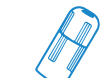

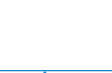

তা

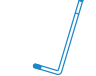

Соединительный гермоввод

Монтажный трафарет

তি

Ключ TORX

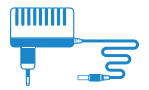

Блок питания 12B (DC)

\* Производитель может менять комплектность оборудования и внешний вид в одностороннем порядке.

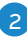

# Устройство камеры\*

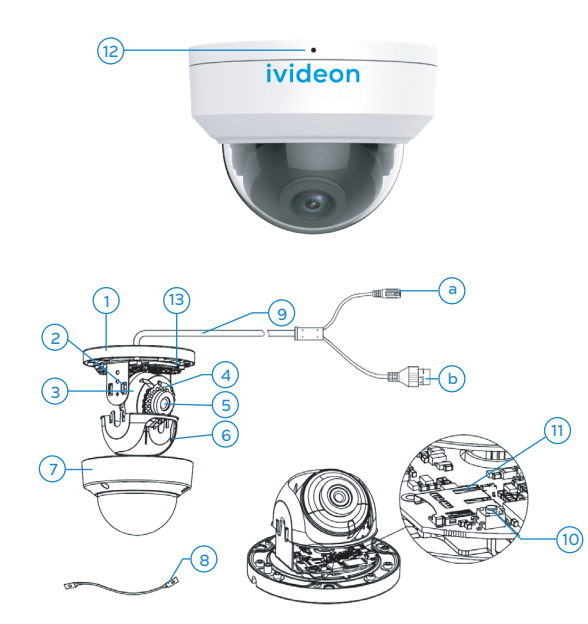

- 1. Корпус камеры (монтажное основание)
- 2. Вертикальное крепление объектива
- 3. Корпус объектива
- 4. ИК-подсветка до 30 м
- 5. Объектив
- 6. Защитная крышка (опционально)
- 7. Купол камеры
- 8. Страховочный трос купола камеры
- 9. Комбинированный кабель камеры включающий в себя:
	- a кабель питания 12 В DC
	- b сетевой кабель
- 10. Кнопка перезагрузки и сброса настроек RESET
- 11. Слот MicroSD-карты
- 12. Встроенный микрофон
- 13. Wi-Fi антенна

\* Схематичный вид и устройство камеры отличается реального.

### Технические характеристики

- Видео: 30 к/сек @1080P (1920х1080)
- Матрица: 2 Мпикс, 1/2.9" CMOS
- Фокусное расстояние: 2.8 мм
- Угол обзора: 101.1° (горизонтальный)
- Инфракрасная подсветка до 30 м
- Просмотр видео на Android, iOS, Windows, macOS, Linux
- Детекция движения
- Поддержка карты памяти до 128 ГБ (карта памяти в комплект не входит и приобретается отдельно)
- Питание: 12 В постоянного тока (DC)
- Встроенный микрофон
- Поддержка Wi-Fi 2.4 ГГц стандарта IEEE802.11b/g/n (дальностью действия до 120 м)
- Максимальное потребление тока 4.0 Вт
- Рабочие температуры: от -30°C до +60°C
- Пыле-влагозащищенность IP67
- Габариты: Ø109 × 83 мм
- Вес: 320 г

### Требования по технике безопасности

- <sup>1</sup> Убедитесь в исправности и правильности подбора блока питания для камеры. Источник питания должен иметь сертификат безопасности. Выходное напряжение, ток, полярность и рабочая температура должны соответствовать характеристикам камеры, указанным на коробке.
- 2 Следуйте требованиям и рекомендациям, изложенным в инструкции.
- Исключите прямое попадание солнечных лучей или других ярких источников света в объектив камеры.
- 4 Не помещайте камеру в воду и любую другую жидкость.
- 5 Если вы почувствуете странный запах или обнаружите дым, выходящий из изделия, прекратите эксплуатацию. В этом случае следует немедленно отсоединить изделие от источника питания. Продолже-

ние эксплуатации изделия в таком состоянии может привести к пожару или к поражению электрическим током.

- 6 При обнаружении неисправности в изделии не пытайтесь осуществлять ремонт самостоятельно. Никогда не разбирайте данное изделие и не вносите изменений в его конструкцию.
- 7 При выполнении чистки изделия не допускайте попадания внутрь корпуса жидкостей. Это может привести к пожару или к поражению электрическим током.
- 8 Избегайте установки оборудования вблизи работающего кондиционера для исключения возможности конденсирования влаги на корпусе камеры.
- Не устанавливайте камеру в помещениях с высокой температурой более +60°C, обращайте внимание на вентиляцию. 8

# Установка камеры ПОТОЛОЧНАЯ УСТАНОВКА

Смотрите иллюстрации к инструкции на стр.11-14.

#### ПРИМЕЧАНИЕ

Заранее, до установки камеры: Проложите кабели для камеры: во внутренней части потолка или выведите кабель от камеры через боковое отверстие монтажного основания камеры (смотрите стр. 13, Схема А).

Если Вы проложили кабели внутри потолка, то перед монтажом камеры к потолку, соедините соответствующие кабели: сетевой кабель, кабель питания (смотрите Схему А, стр. 13).

- <sup>1</sup> В соответствии с трафаретом крепления, просверлите в потолке отверстия для саморезов и кабеля.
- 2 Открутите винты на защитном куполе камеры и удалите его.
- $\overline{\text{3}}$  Установите дюбели в отверстия для саморезов.
- <sup>4</sup> Непосредственно перед установкой камеры, подсоедините соответствующие кабели (сетевой, питания). Совместите монтажное основание камеры с шаблоном крепления и закрепите его на потолке или иной поверхности с помощью прилагаемых саморезов.
- 5 Включите камеру, подключите её к ноутбуку или другому устройству отображения или же подключите к облачному архиву Ivideon. Просмотрите изображение с камеры и настройте угол наблюдения, выполнив следующие шаги.
- 6 C помощью крестообразной отвертки ослабьте винты для фиксации угла наклона объектива камеры, которые находятся справа и слева на вертикальном креплении объектива.
- <sup>7</sup> Поворачивайте защитный кожух объектива для регулировки угла поворота камеры [0°~352°], так же отрегулируйте угол наклона [0°~70°] и вращения камеры [0°~350°] до получения корректной зоны отображения.
- 8 Затяните винты фиксации угла наблюдения камеры.
- <sup>9</sup> Установите защитный купол камеры и затяните винты.
- Снимите защитную пленку с купола для завершения установки (если она есть). 10

### ПРИМЕЧАНИE

Не снимайте защитную пленку с камеры до окончания установки (если она есть).

Не дотрагивайтесь руками до внутренней поверхности купола.

> Схематичное изображение камеры может отличаться от внешнего вида

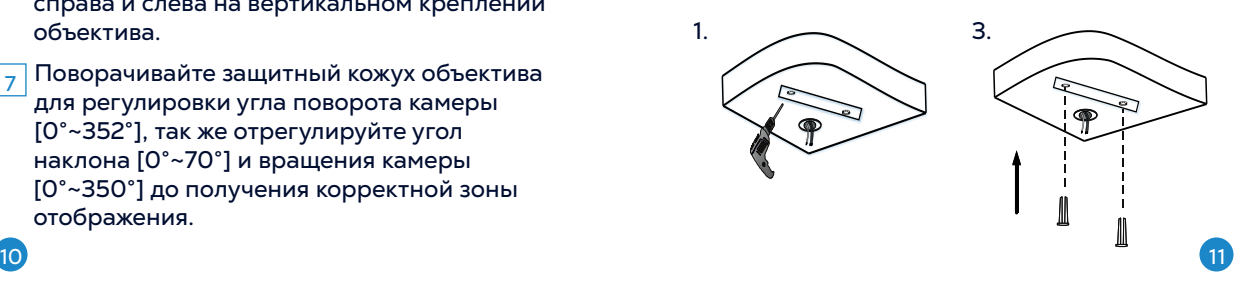

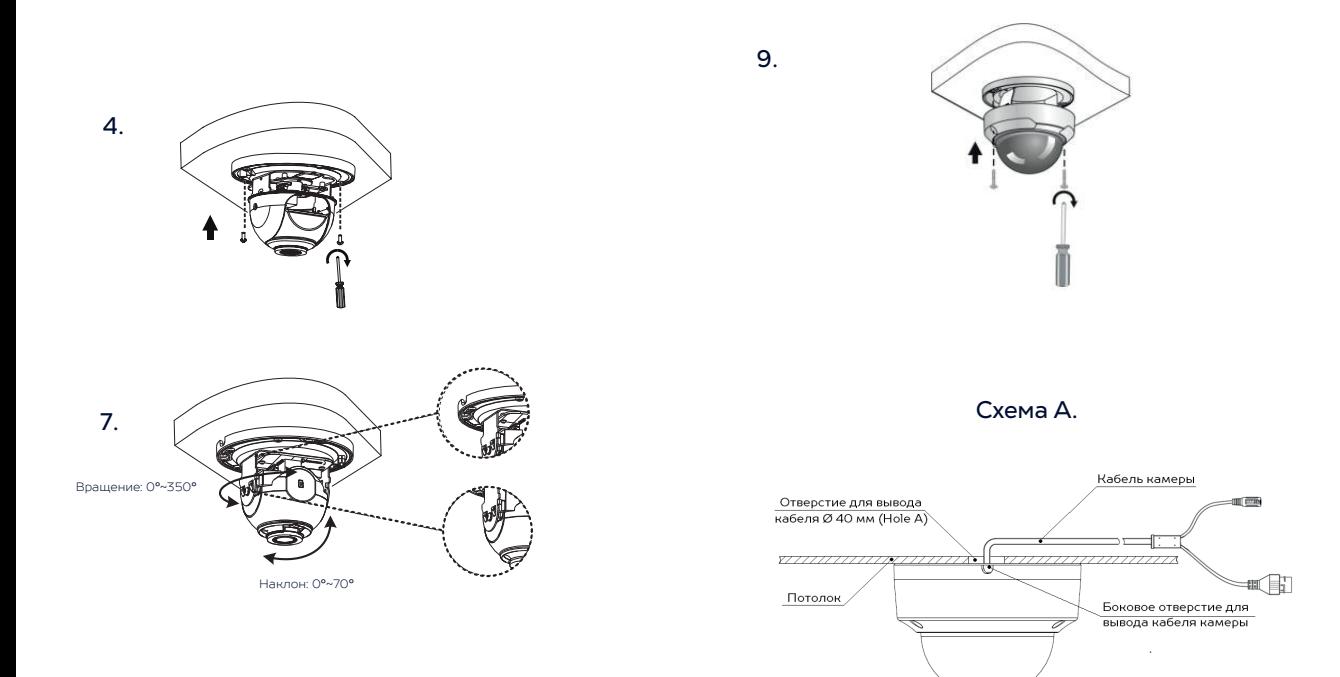

#### Схематичное изображение камеры может отличаться от реального вида

 $12$  (13)

# Сброс камеры к настройкам по умолчанию

Если вы хотите сбросить камеру к настройкам по умолчанию, уделите внимание следующим шагам:

- Снимите защитный купол камеры. Найдите кнопку сброса и перезагрузки камеры.
- Удерживайте кнопку RESET 10 секунд во 2 время включения или перезагрузки камеры чтобы восстановить настройки по умолчанию, в том числе имя пользователя, пароль, IP-адрес, номер порта и так далее.

3 Установите защитный купол на место.

### Установка гермоввода

Если камера установлена на улице, Вы можете установить гермоввод на сетевой кабель после завершения установки камеры.

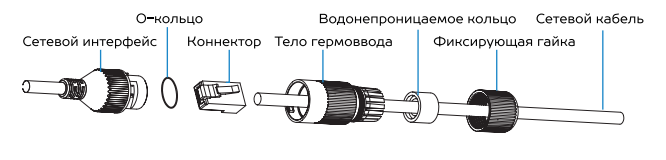

- Если сетевой кабель уже использовался, то снимите коннектор. 1
- 2 Проложите сетевой кабель в следующей последовательности: фиксирующая гайка, водонепроницаемое кольцо и тело гермоввода.
- 3 Вставьте водонепроницаемое кольцо в тело гермоввода.
- Установите коннектор на сетевой кабель. 4
- 5 Зафиксируйте О-кольцо на сетевом интерфейсе камеры и вставьте в него сетевой кабель.
- Соедините сетевой интерфейс камеры 6 с гермовводом и затяните фиксирующую гайку по часовой стрелке.

# Установка MicroSD карты

Данная камера поддерживает локальное хранение данных до 128 ГБ. Пожалуйста, уделите внимание следующим шагам по установке MicroSD карты.

- Шаги: 1. Выключите камеру
	- 2. Снимите защитный купол с камеры
	- 3. Вставьте MicroSD-карту в слот
	- 4. Установите купол на место
	- 5. Включите камеру

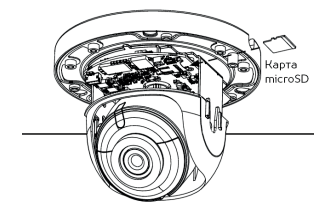

Схематичное изображение камеры может отличаться от реального вида

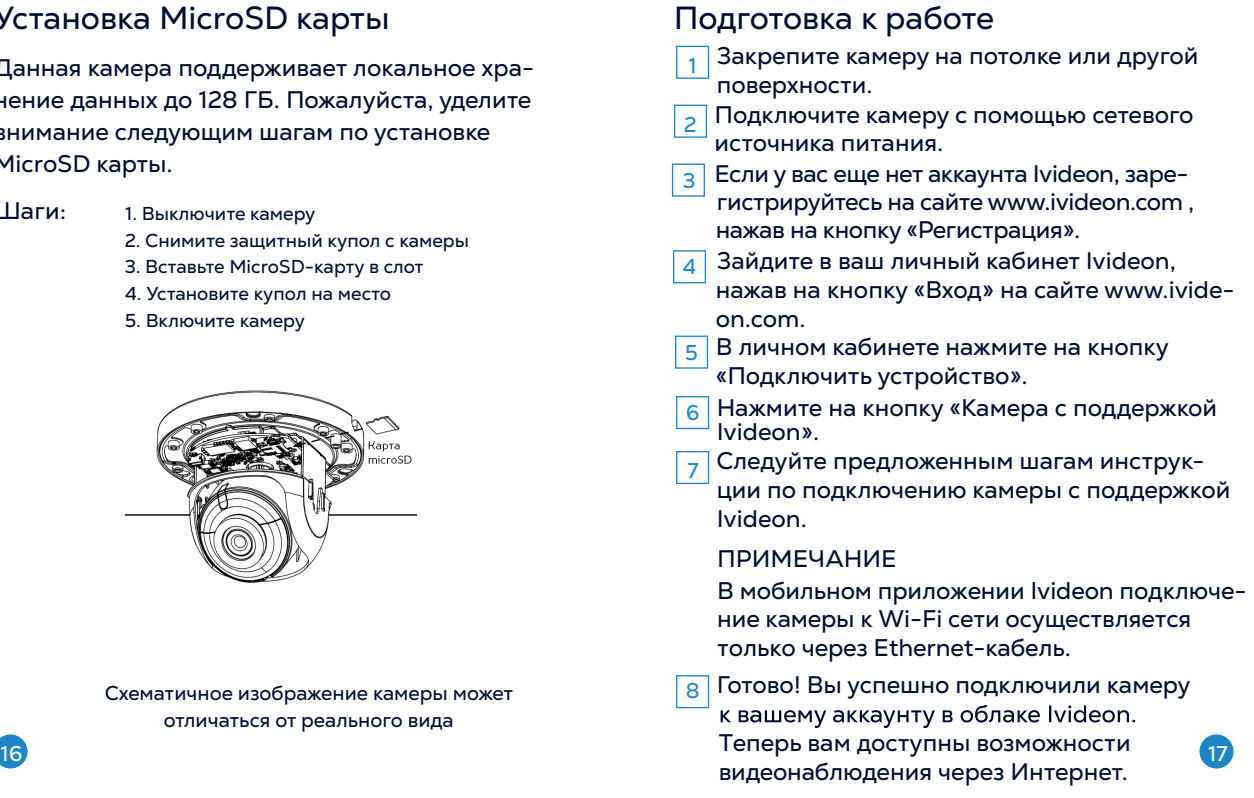

Используйте Ivideon бесплатно или настройте дополнительные платные опции в разделе «Мои услуги».

# Использование облачного архива

Облачный архив — это хранение видеозаписей на наших серверах в зашифрованном виде.

Видео записывается в облако при наличии подключения к Интернету, если сработали датчики движения или звука. Доступ к такому видеоархиву возможен даже при поломке или краже оборудования.

Длительность хранения видеозаписей в облаке зависит от выбранного вами тарифного плана и может составлять от 1 и более дней в зависимости от тарифного плана. Тарифы для бизнеса можно посмотреть на сайте www.ivideon.com.

При необходимости можно хранить видео локально на компьютере, где установлен Ivideon Server.

При заполнении объема памяти, выделенного под архив, удаляются самые старые записи, а на их место записываются новые.

# Гарантийный талон

Мы благодарим Вас за выбор изделия Ivideon! Гарантийный срок эксплуатации составляет 12 месяцев со дня продажи изделия потребителю и распространяется только на изделия, ввезенные на территорию Российской Федерации официальными импортерами. Срок службы изделия составляет 24 месяца.

Гарантийный ремонт и Техническое освидетельствование изделия (дефектация) на предмет установления гарантийного случая производятся только в авторизованном сервисном центре ООО «Мобильные видеорешения».

Гарантийные обязательства не включают в себя работы по установке, подключению и настройке изделия, а также консультации по эксплуатации. В рамках гарантийного обслуживания ООО «Мобильные видеорешения» на свое усмотрение произведёт бесплатный ремонт изделия, либо заменит его на аналогичное или эквивалентное по функциям и надежности изделие. Транспортировка изделия до места ремонта (замены) осуществляется за счет

Покупателя, за исключением случаев, предусмотренных п. 6 ст. 18 Закона «О защите прав потребителей».

ООО «Мобильные видеорешения» не гарантирует совместимость встроенного программного обеспечения при взаимодействии с аппаратными или программными средствами других производителей, если иное не оговорено в прилагаемой к изделию документации.

ООО «Мобильные видеорешения» не несет ответственности за возможный вред, прямо или косвенно нанесенный людям, домашним животным или любому имуществу, если это произошло в результате использования изделия не по назначению, несоблюдения правил и условий эксплуатации или хранения изделия, умышленных или неосторожных действий потребителя или третьих лиц.

#### Гарантийные обязательства не распространяются на следующие случаи:

отсутствует гарантийный талон на изделие; гарантийный талон не заполнен, заполнен

не полностью, заполнен неразборчиво или содержит исправления;

 на гарантийном талоне отсутствует печать продавца;

этикетка на изделии повреждена или отсутствует, серийный номер изделия или его сервисный код изменен, не читается или читается неоднозначно;

 изделие использовалось не по назначению или не в соответствии с инструкцией по эксплуатации;

 изделие получило повреждения из-за подключения к нему дефектного оборудования сторонних фирм;

 при неисправностях, возникших вследствие нормального износа изделия (полная выработка ресурса, сильное внешнее или внутреннее загрязнение);

 изделие вышло из строя по вине Покупателя по причине проникновения в него посторонних предметов, веществ или жидкостей, или в результате удара молнии, затопления,

пожара, неправильной вентиляции, иных внешних воздействий и обстоятельств непреодолимой силы;

 изделие вскрывалось, переделывалось или ремонтировалось не уполномоченными на то лицами или сервисными центрами.

Срок гарантии продлевается на время нахождения изделия в гарантийном ремонте.

Mera Mera

Изделие «Ivideon Mera»

СЕРИЙНЫЙ НОМЕР

ФИРМА-ПРОДАВЕЦ

ОТМЕТКИ ПРОДАВЦА

АДРЕС ФИРМЫ-ПРОДАВЦА

ТЕЛЕФОН ФИРМЫ-ПРОДАВЦА

............................ ................................................................................................................20............................Г.

ПОДПИСЬ ПОКУПАТЕЛЯ ПОДПИСЬ ПРОДАВЦА

(Товар получен в исправном состоянии, без видимых повреждений в полной комплектации, проверен в моем присутствии, претензий по качеству товара не имею. С условиями гарантийного обслуживания ознакомлен и согласен.)

 $M.\Pi.$